# **Gebrauchsanweisung**

# CID1300P Panel PC mit Touchscreen und Software

# **Wichtig**

**Lesen Sie die Sicherheitshinweise und die mitgelieferten Informationen aufmerksam durch, um sich mit der sicheren und effizienten Bedienung vertraut zu machen.**

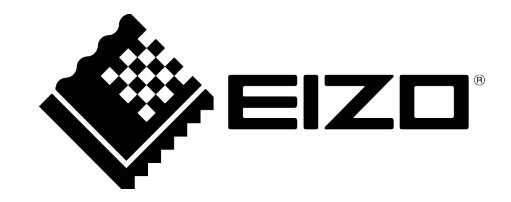

#### <span id="page-1-0"></span>**Rechtliche Hinweise**

#### **Warnhinweiskonzept**

Dieses Handbuch enthält Hinweise, die Sie zu Ihrer persönlichen Sicherheit sowie zur Vermeidung von Sachschäden beachten müssen. Die Hinweise zu Ihrer persönlichen Sicherheit sind durch ein Warndreieck hervorgehoben, Hinweise zu alleinigen Sachschäden stehen ohne Warndreieck. Je nach Gefährdungsstufe werden die Warnhinweise in abnehmender Reihenfolge wie folgt dargestellt.

#### $\land$  Gefahr

bedeutet, dass Tod oder schwere Körperverletzung eintreten **wird**, wenn die entsprechenden Vorsichtsmaßnahmen nicht getroffen werden.

#### **WARNUNG**

bedeutet, dass Tod oder schwere Körperverletzung eintreten **kann**, wenn die entsprechenden Vorsichtsmaßnahmen nicht getroffen werden.

#### **VORSICHT**

bedeutet, dass eine leichte Körperverletzung eintreten kann, wenn die entsprechenden Vorsichtsmaßnahmen nicht getroffen werden.

#### **ACHTUNG**

bedeutet, dass Sachschaden eintreten kann, wenn die entsprechenden Vorsichtsmaßnahmen nicht getroffen werden.

Beim Auftreten mehrerer Gefährdungsstufen wird immer der Warnhinweis zur jeweils höchsten Stufe verwendet. Wenn in einem Warnhinweis mit dem Warndreieck vor Personenschäden gewarnt wird, dann kann im selben Warnhinweis zusätzlich eine Warnung vor Sachschäden angefügt sein.

#### **Qualifiziertes Personal**

Das zu dieser Dokumentation zugehörige Produkt/System darf nur von für die jeweilige Aufgabenstellung **qualifiziertem Personal** gehandhabt werden unter Beachtung der für die jeweilige Aufgabenstellung zugehörigen Dokumentation, insbesondere der darin enthaltenen Sicherheits- und Warnhinweise. Qualifiziertes Personal ist auf Grund seiner Ausbildung und Erfahrung befähigt, im Umgang mit diesen Produkten/Systemen Risiken zu erkennen und mögliche Gefährdungen zu vermeiden.

#### **Einsatz von EIZO-Produkten**

#### **WARNUNG**

EIZO-Produkte dürfen nur für die im Katalog und in der zugehörigen technischen Dokumentation vorgesehenen Einsatzfälle verwendet werden. Falls Fremdprodukte und -komponenten zum Einsatz kommen, müssen diese von EIZO empfohlen bzw. zugelassen sein. Der einwandfreie und sichere Betrieb der Produkte setzt sachgemäßen Transport, sachgemäße Lagerung, Aufstellung, Montage, Installation, Inbetriebnahme, Bedienung und Instandhaltung voraus. Die zulässigen Umgebungsbedingungen müssen eingehalten werden. Hinweise in den zugehörigen Dokumentationen müssen beachtet werden.

#### **Marken**

Alle mit dem Schutzrechtsvermerk ® gekennzeichneten Bezeichnungen sind eingetragene Marken der entsprechenden Markeninhaber. Siehe bitte Markenzeichen im Anhang. Die übrigen Bezeichnungen in dieser Schrift können Marken sein, deren Benutzung durch Dritte für deren Zwecke die Rechte der Inhaber verletzen kann.

#### **Haftungsausschluss**

Wir haben den Inhalt der Druckschrift auf Übereinstimmung mit der beschriebenen Hard- und Software geprüft. Dennoch können Abweichungen nicht ausgeschlossen werden, so dass wir für die vollständige Übereinstimmung keine Gewähr übernehmen. Die Angaben in dieser Druckschrift werden regelmäßig überprüft, notwendige Korrekturen sind in den nachfolgenden Auflagen enthalten.

# **Inhaltsverzeichnis**

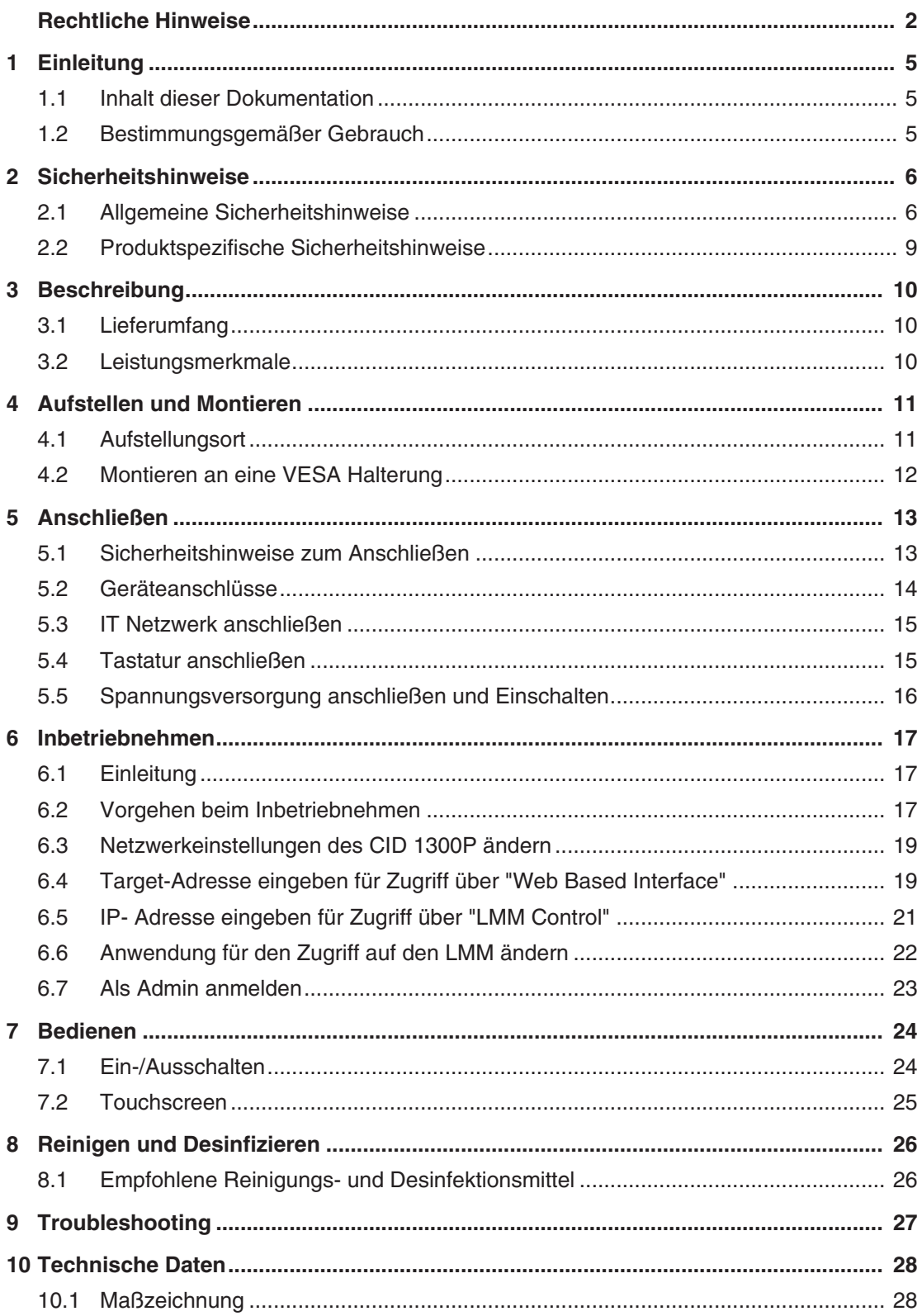

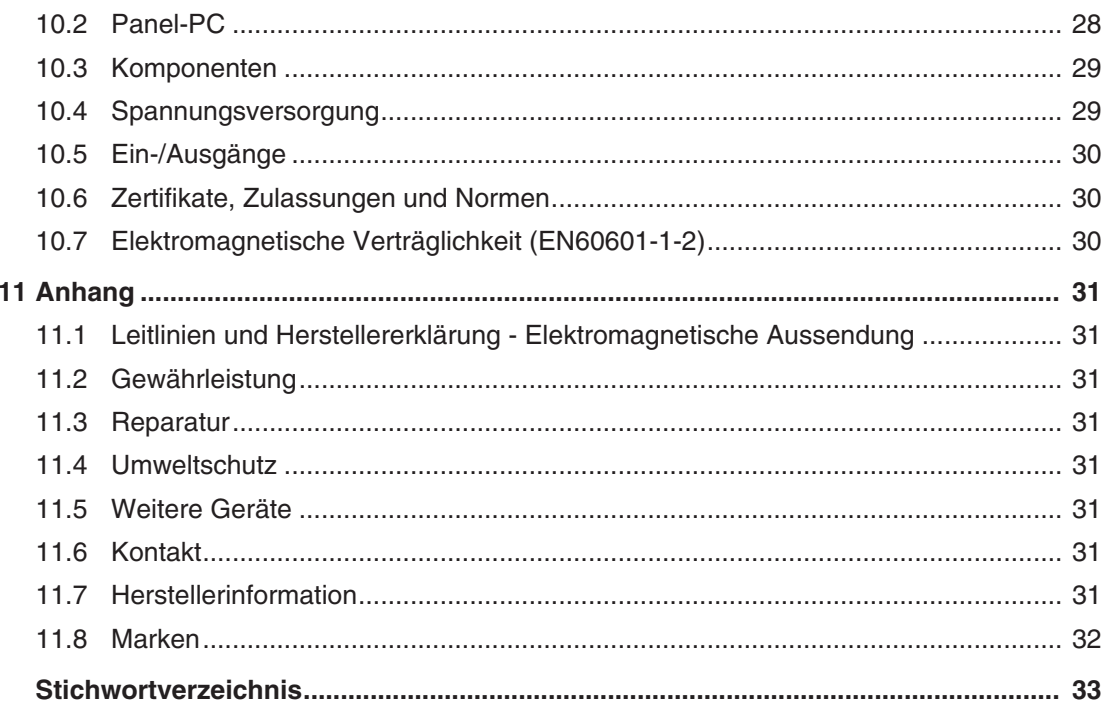

# <span id="page-4-0"></span>**1 Einleitung**

# **1.1 Inhalt dieser Dokumentation**

#### <span id="page-4-1"></span>**Hinweis**

Diese Dokumentation ist nur in elektronischer Form verfügbar. Sie ist auf der mitgelieferten CD-ROM enthalten und kann von der Internetseite [www.eizo-or.com](http://www.eizo-or.com/de/startseite/) heruntergeladen werden.

Die vorliegende Dokumentation erläutert die Funktionalität und den bestimmungsgemäßen Gebrauch des Panel PC CID1300P. Sie enthält aus Gründen der Übersichtlichkeit nicht sämtliche Detailinformationen zu dem Produkt.

Außerdem weisen wir darauf hin, dass der Inhalt dieser Dokumentation nicht Teil einer früheren oder bestehenden Vereinbarung, Zusage oder eines Rechtsverhältnisses ist, oder dieses abändern soll.

# **1.2 Bestimmungsgemäßer Gebrauch**

<span id="page-4-2"></span>Der CID1300P ist ein Panel PC mit Touchscreen und passender Software, der als Schnittstelle verwendet wird, um vordefinierte Layouts im EIZO Video Management System umzuschalten, die auf den zugehörigen Monitoren angezeigt werden.

Ein EIZO Video Management System ist z. B. das Large Monitor Manager (LMM) System.

Der CID1300P ist für medizinisches Personal und den Einsatz in Patientenumgebung im OP oder anderen sterilen, medizinischen Bereichen bestimmt. Jedoch nicht für den direkten Patientenkontakt.

Der CID1300P ist zur Montage in einer geeigneten VESA Halterung vorgesehen.

Der CID1300P wird nicht mit medizinischer Anwendungssoftware ausgeliefert und ist nicht dazu bestimmt, zur Diagnose oder zur Patientenüberwachung eingesetzt zu werden.

# <span id="page-5-0"></span>**2 Sicherheitshinweise**

# **2.1 Allgemeine Sicherheitshinweise**

<span id="page-5-1"></span>Der einwandfreie und sichere Betrieb der EIZO-Geräte setzt sachgemäßen Transport, fachgerechte Lagerung, Aufstellung und Anschluss sowie sorgfältige Bedienung und Instandhaltung voraus.

Die Geräte dürfen nur für die Einsatzfälle, für die sie bestimmt sind, eingesetzt werden.

Im Interesse der Sicherheit sind folgende Vorsichtsmaßnahmen zu beachten:

#### <span id="page-5-2"></span>**GEFAHR**

**Beachten und befolgen Sie sämtliche auf dem Gerät und in der Gebrauchsanweisung aufgeführten Warnhinweise**

Bei Nichtbeachtung der Warnhinweise besteht Lebensgefahr. Es können schwere Körperverletzungen oder Sachschäden auftreten.

#### **Sicherheitsanforderungen der EN 60601-1 (IEC 60601-1) berücksichtigen**

Um Schaden von den Patienten und Benutzern abzuwenden, beachten Sie bei der Zusammenstellung des elektrischen Systems die Sicherheitsanforderungen der EN 60601‑1 (IEC 60601‑1) für "Festlegungen für die Sicherheit medizinischer elektrischer Systeme".

#### **Schutzleiterverbindung**

Wenn das Gerät an das Versorgungsnetz angeschlossen wird, muss das Gerät mit einem Schutzleiter verbunden werden. Nur so ist gewährleistet, dass der Berührungsableitstrom im ersten Fehlerfall 500 µA nicht überschreitet.

Wird der Schutzleiter des Geräts unterbrochen, wird das als erster Fehlerfall nach EN 60601-1 betrachtet.

Sorgen Sie mit folgenden Maßnahmen dafür, dass die Ableitströme unterhalb der geforderten Grenzwerte bleiben:

- Trennvorrichtungen für Signaleingangsteil oder Signalausgangsteil
- Nutzung eines Sicherheitstransformators
- Nutzung des zusätzlichen Schutzleiteranschlusses

Monitoraufhängung: Der Arm der Aufhängung des Monitors muss einen eigenen Schutzleiter haben. Dieser Schutzleiter gewährleistet zusammen mit dem Schutzleiter des Monitors, dass der Gehäuseableitstrom selbst im ersten Fehlerfall immer kleiner als 500 µA ist.

#### **Kein unberechtigtes Öffnen des Geräts / Keine unberechtigten Service- oder Wartungsarbeiten**

Das Gerät darf nur von qualifiziertem Personal geöffnet werden. Desgleichen dürfen Service- oder Wartungsarbeiten nur von qualifiziertem Personal durchgeführt werden. Es besteht die Gefahr eines Stromschlags.

Für Schäden an Leib und Leben sowie Sachschäden, die durch Arbeiten von nicht qualifiziertem Personal entstehen, wird keine Haftung übernommen.

#### **Bauteile im Gerät nicht berühren**

Wenn das Gerät an das Versorgungsnetz angeschlossen ist, stehen die Bauteile im Gerät unter hohen Spannungen. Das Berühren der Bauteile ist lebensgefährlich.

#### **Kein Kontakt zwischen Gerät und Patienten**

Das Gerät ist nicht für den direkten Patientenkontakt geeignet. Gerät und Patient dürfen unter keinen Umständen gleichzeitig berührt werden. Sonst können Leib und Leben des Patienten gefährdet werden.

#### $\triangle$  GEFAHR

**Beachten und befolgen Sie sämtliche auf dem Gerät und in der Gebrauchsanweisung aufgeführten Warnhinweise**

Bei Nichtbeachtung der Warnhinweise besteht Lebensgefahr. Es können schwere Körperverletzungen oder Sachschäden auftreten.

#### **Nur einwandfreie Netzkabel verwenden**

Wenn ein beschädigtes oder ungeeignetes Netzkabel verwendet wird, kann dies zu Brand oder Stromschlag führen. Verwenden Sie nur vom Hersteller zugelassene Netzkabel mit Schutzkontakt.

#### **Netzkabel richtig abziehen**

Fassen Sie beim Abziehen das Netzkabel nur am Stecker an. Stellen Sie sicher, dass Ihre Hände dabei trocken sind. Die Gefahr eines Stromschlags besteht.

#### **Keine Gegenstände in das Gehäuse einführen**

Wenn Gegenstände in das Gehäuse eingeführt werden, kann dies zu Stromschlag oder Geräteschaden führen.

#### **Keine Gegenstände auf dem Gerät ablegen**

Wenn Gegenstände auf dem Gerät abgelegt werden, kann dies zu Überhitzung und Brand führen.

#### **Eindringen von Flüssigkeit vermeiden**

Wenn Flüssigkeit in das Gerät eindringt, kann dies zu Stromschlag oder zum Ausfall des Geräts führen.

#### **VORSICHT**

#### **Bei nicht fachgerechtem Anschluss des Geräts können erhebliche Sachschäden auftreten**

Beachten Sie deshalb die folgenden Warnhinweise.

#### **Anschluss fachgerecht durchführen**

Stellen Sie sicher, dass alle Maßnahmen ergriffen werden, um Verletzungen oder Fehldiagnosen zu verhindern.

- Verwenden Sie beim Anschließen nur vom Hersteller angegebene Videoleitungen.
- Verwenden Sie ausschließlich Netzkabel mit Schutzkontakt.
- Verwenden Sie ausschließlich Steckdosen mit Schutzkontakt.
- Schließen Sie nicht zu viele Geräte an eine Steckdose oder an ein Verlängerungskabel an.
- Beachten Sie die Hinweise des jeweiligen Herstellers.
- Wenn die Anwendung oder lokale Bestimmungen es erfordern, muss für die Qualitätskontrolle und Dokumentation eine QA-Software verwendet werden.

#### **Anschluss in USA und Kanada**

Vergossene Netzstecker müssen die Anforderungen für "hospital grade attachments" CSA Std. C22.2 No. 21 und UL 498 erfüllen.

#### **Anschluss in China**

Verwenden Sie nur die für China zugelassenen Netzkabel. Diese Netzkabel sind an dem Zeichen "CCC" bzw. "CQC" erkennbar.

#### **Landesspezifische Vorschriften beachten**

Beachten Sie alle Vorschriften des Landes, in dem das Gerät benutzt wird.

#### *2.1 Allgemeine Sicherheitshinweise*

#### **ACHTUNG**

#### **Bei nicht fachgerechtem Anschluss des Geräts können erhebliche Sachschäden auftreten**

Beachten Sie deshalb die folgenden Warnhinweise.

- Aufstellung auf einem Tisch: Stellen Sie das Gerät auf eine harte ebene Fläche. Die Aufstellfläche muss für das Gewicht des Geräts ausgelegt sein.
- Für den Einbau in einer Wand- oder Deckenhalterung: Die Halterung muss für das Gewicht des Geräts ausgelegt sein.
- Für den Einbau in einem Einbaurahmen: Einbaureihenfolge beachten und Belüftung des Geräts sicherstellen.

#### **Für ausreichende Luftzirkulation sorgen**

Beim Aufstellen des Geräts müssen Sie für eine ausreichende Luftzirkulation im Betrieb sorgen. Der zulässige Umgebungstemperaturbereich darf nicht unter- bzw. überschritten werden. Sonst kann das Gerät durch Überhitzung zerstört werden.

#### **Hitzequellen vermeiden**

Installieren Sie das Gerät nicht in der Nähe von Hitzequellen, z. B. Heizungen, Heizgeräten oder anderen Geräten, die Hitze erzeugen und abgeben können.

#### **Gerät keinen Erschütterungen aussetzen**

Das Gerät enthält empfindliche elektronische Bauteile, die durch Erschütterungen beschädigt werden können.

#### **Einschalten von kaltem Gerät erst nach Anpassung an Raumtemperatur**

Wenn das Gerät in einen Raum mit höherer oder steigender Raumtemperatur gebracht wird, bildet sich Kondenswasser in und auf dem Gerät. Warten Sie mit dem Einschalten des Geräts, bis Kondenswasser verdunstet ist. Sonst kann das Gerät beschädigt werden.

#### **ACHTUNG**

**Bei nicht fachgerechtem Anschluss des Geräts können erhebliche Sachschäden auftreten**

Beachten Sie deshalb die folgenden Warnhinweise.

#### **Transport nur mit Originalverpackung**

Verwenden Sie beim Transport die Originalverpackung und beachten Sie die Transportlage. Sichern Sie bei Monitoren besonders das LCD-Modul gegen Stöße.

#### **Gerätepflege / Reinigungsmittel**

- Auftretende Wassertropfen sofort entfernen; längerer Kontakt mit Wasser verfärbt die Oberfläche.
- Die Reinigung der Oberflächen ist nur mit den in der Gebrauchsanweisung des Herstellers beschriebenen Reinigungsmitteln erlaubt.
- Monitor: Die Bildschirmfläche ist sehr empfindlich gegenüber mechanischen Beschädigungen. Vermeiden Sie unbedingt Kratzer, Stöße etc.

#### **Verhalten bei Defekten am Gerät**

Das Gerät muss unter den folgenden Umständen vom Versorgungsnetz getrennt und durch qualifiziertes Personal überprüft werden:

- Beschädigungen des Steckers oder Stromkabels.
- Nach einem Eindringen von Flüssigkeit ins Gerät.
- Falls das Gerät Feuchtigkeit ausgesetzt worden ist.
- Falls das Gerät nicht funktioniert oder die Störung nicht mithilfe der Gebrauchsanweisung behoben werden kann.
- Falls das Gerät heruntergefallen und/oder das Gehäuse beschädigt ist.
- Falls das Gerät verbrannt riecht und merkwürdige Geräusche produziert.

#### **Alterung von Monitoren beachten**

Beachten Sie, dass Monitore aufgrund von Alterung ausfallen und sich die Bildeigenschaften, z. B. Helligkeit, Kontrast, Farbwert ändern können.

### **2.2 Produktspezifische Sicherheitshinweise**

#### <span id="page-8-0"></span>**ACHTUNG**

#### **Netzwerksicherheit**

Der CID1300P ist weitgehend abgesichert durch ein BIOS Passwort, gesperrte Netzwerk-Ports und weitere Sicherheitsmaßnahmen. Dennoch basiert der CID1300P auf Standard Computer- und Netzwerktechnologie.

- Stellen Sie sicher, dass die Netzwerkumgebung sicher ist.
- Beachten Sie die Angaben in 60601-1 Kap. 16 ME-Systeme.

#### **Hinweis**

Beachten Sie die Sicherheitshinweise in der Gebrauchsanweisung des Geräteherstellers auf der mitgelieferten CD.

# <span id="page-9-0"></span>**3 Beschreibung**

# **3.1 Lieferumfang**

<span id="page-9-1"></span>Das CID1300P ist ein Panel PC mit Touchscreen und maßgeschneiderter Anwendungssoftware. Der Lieferumfang besteht aus dem Gerät und einem Beipack.

#### **Gerät**

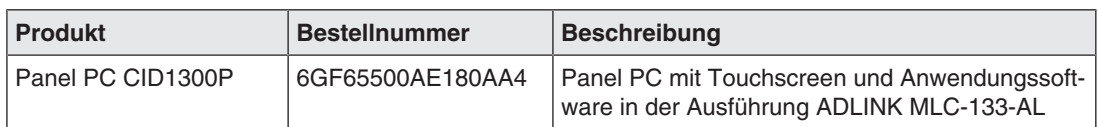

#### **Beipack**

- Netzteil
- Dokumentation und Software CD

#### **Hinweis**

Weitere Informationen zum ADLINK MLC-133-AL finden Sie in der Gebrauchsanweisung des Panel PC Herstellers auf der mitgelieferten Dokumentations-CD.

# <span id="page-9-2"></span>**3.2 Leistungsmerkmale**

#### **Leicht zu bedienen**

Durch die höhere Auflösung und verbesserte Touch-Reaktionsfähigkeit moderner Panel PCs ermöglicht der neue CID1300P eine schnelle und intuitive Auswahl von Videoquellen direkt über das View Management des LMM oder über "LMM Control".

#### **Einfache Integration im Netzwerk des Video Management Systems**

Durch die Einführung einfacher Eingabemasken sind nur grundlegende IT-Administrationskenntnisse erforderlich. Der Installationsaufwand reduziert sich auf zwei Schritte: Die Aufnahme im lokalen Netzwerk und die Eingabe der IP-Adresse des Video Management Systems.

#### **Zusätzliche Sicherheitsvorkehrungen in Anwendung integriert**

Mit Sicherheitsvorkehrungen wie Servicepassworte, gesperrte Netzwerk-Ports sowie eingeschränkten Zugang zum System ist die CID1300P Anwendung für eine robuste und sichere Verwendung im OP-Umfeld ausgelegt.

# <span id="page-10-0"></span>**4 Aufstellen und Montieren**

#### **VORSICHT**

#### **Änderungen am Gerät**

Nehmen Sie am Gerät keine mechanischen oder elektrischen Änderungen vor. Andernfalls erlischt die Garantie des Geräts.

Der Hersteller übernimmt keinerlei Haftung bei Änderungen am Gerät.

### **4.1 Aufstellungsort**

<span id="page-10-1"></span>Folgende Bedingungen müssen Sie am Aufstellungsort beachten. Beachten Sie auch die Angaben zum Aufstellungsort in der Gebrauchsanweisung des Panel PC Herstellers.

#### **ACHTUNG**

#### **Geräteanschlüsse jederzeit zugänglich**

Der Spannungsversorgungsanschluss des CID1300P ist die einzige Möglichkeit den Panel PC vollständig von der Spannungsversorgung zu trennen.

- Der Spannungsversorgungsanschluss oder das Spannungsversorgungskabel des externen Netzteils muss so installiert werden, dass es jederzeit für den Anwender zugänglich ist.
- Ist dies nicht möglich, muss zusätzlich eine vom Anwender zugängliche Trennvorrichtung entsprechend der geltenden Sicherheitsstandards ausgelegt und installiert werden.

#### **ACHTUNG**

#### **Kondenswasser**

Wenn das Gerät aus kalter Umgebung ins Warme gebracht wird, kann Wasser im Gerät kondensieren. Deshalb kann beim Einschalten ein Kurzschluss entstehen und das Gerät beschädigt werden.

• Warten Sie mit dem Einschalten so lange, bis das Kondenswasser auch innerhalb des Geräts verdunstet ist. Das kann bis zu mehreren Stunden dauern.

#### **ACHTUNG**

#### <span id="page-10-3"></span>**Zulässige Umgebungstemperatur**

Um den ordnungsgemäßen und sicheren Betrieb des Gerätes sicherzustellen, muss die Umgebungstemperatur im Bereich der zulässigen Umgebungstemperatur liegen.

<span id="page-10-2"></span>• Beachten Sie die Angaben des Panel PC Herstellers.

#### **Staubige Umgebungen vermeiden**

Der CID1300P ist für den Einsatz im sauberen Umfeld der Medizintechnik bestimmt.

- Schützen Sie den Panel PC vor Staub, z. B. bei Baumaßnahmen am Aufstellungsort.
- Verwenden Sie beim Transport die Originalverpackung.

#### **Spiegelungen auf der Bildfläche vermeiden**

Der CID1300P Panel PC verfügt über einen Touchscreen, der nur bei sauberer, fettfreier Schirmoberfläche wirksam ist.

- Beachten Sie die Angaben zum [Reinigen \[](#page-25-0)[}](#page-25-0) [26\].](#page-25-0)
- Positionieren Sie den CID1300P so, dass Spiegelungen auf der Bildschirmoberfläche vermieden werden. Spiegelungen können von Leuchten, Fenstern, Einrichtungsgegenständen mit glänzenden Oberflächen oder von hellen Wänden herrühren.
- Verwenden Sie nur blendfreie Reflektorlampen als Deckenbeleuchtung.

#### **Stöße und Schläge vermeiden**

Der CID1300P ist empfindlich gegen mechanische Einflüsse. Stöße oder Schläge auf die Paneloberfläche können zum Geräteausfall führen.

• Achten Sie darauf, dass solche mechanischen Einflüsse vermieden werden.

#### **Bewegliche Montage**

Wenn der CID1300P beweglich montiert wird, müssen Sie darauf achten, dass keine Personen oder Einrichtungsgegenstände im Bewegungsbereich des CID1300P gefährdet werden.

# **4.2 Montieren an eine VESA Halterung**

<span id="page-11-0"></span>Der Panel PC wird so montiert, dass die Hauptschnittstellen nach unten zeigen.

#### **ACHTUNG**

Beachten Sie die Angaben zur Montage in der Gebrauchsanweisung des Geräts.

# <span id="page-12-0"></span>**5 Anschließen**

### **5.1 Sicherheitshinweise zum Anschließen**

<span id="page-12-1"></span>Alle Sicherheitshinweise und Warnvermerke für das Gerät müssen beachtet werden, um einen gefahrlosen Betrieb sicherzustellen.

#### **Hinweis**

Beachten Sie die Angaben zum Anschließen in der Gebrauchsanweisung des Panel PC Herstellers.

#### **VORSICHT**

#### **Schirmungsmaßnahmen**

Beachten Sie alle Schirmungsmaßnahmen gemäß den lokalen EMV-Richtlinien. Werden diese Richtlinien nicht beachtet, kann es zu Fehlfunktionen des Geräts kommen.

#### <span id="page-12-2"></span>**/!\vorsicht**

#### **Überhöhte Ströme, Kurzschlüsse und Erdschlüsse**

Entsprechend den nationalen Normen und Regulierungen muss eine Schutzeinrichtung gegen überhöhte Ströme, Kurzschlüsse und Erdschlüsse als Teil der Gebäudeinstallation vorhanden sein.

#### **ACHTUNG**

#### **Kabelinstallation**

Beachten Sie folgende Hinweise:

- Verwenden Sie für alle Signalverbindungen nur geschirmte Kabel.
- Wenn eine entsprechende Vorrichtung am Stecker vorhanden ist, müssen alle Steckverbindungen verschraubt oder arretiert werden.
- Anschlusskabel dürfen nicht geknickt werden.
- Der minimale Biegeradius eines Anschlusskabels beträgt in der Regel das Fünffache des Kabeldurchmessers.
- Verlegen Sie Signal- und Netzkabel nicht nebeneinander. Ansonsten kann es bei stark störbelasteten Versorgungsnetzen zu reversiblen Pixelfehlern kommen.
- Die Netzversorgung des Geräts darf nicht aus Stromkreisen erfolgen, in denen Motoren oder Ventile arbeiten (Störspitzen!).
- Von außen angebrachte Kabel stellen eine Stolpergefahr dar. Achten Sie auf sichere Verlegung aller Zuleitungen.
- Wenn am Gerät Vorrichtungen zur Zugentlastung der Kabel angebracht sind, verwenden Sie diese, um die angeschlossenen Kabel gegen unbeabsichtigtes Lösen zu sichern.

# <span id="page-13-0"></span>**5.2 Geräteanschlüsse**

### **Übersicht**

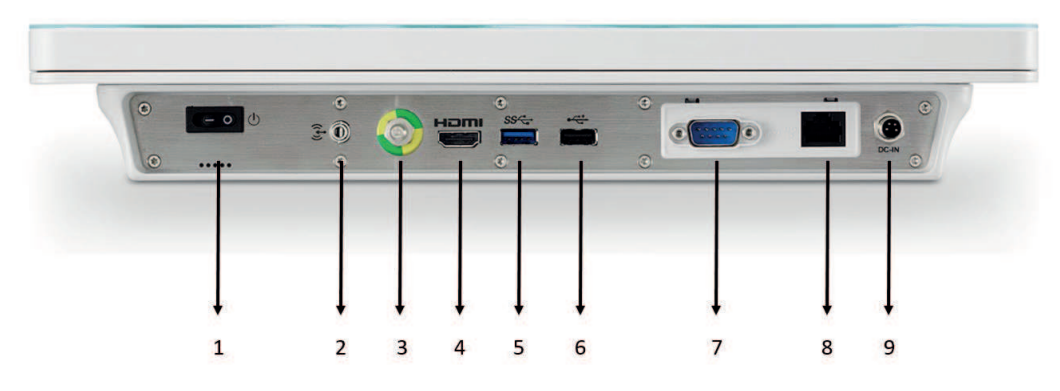

- 1. Ein/Aus Schalter
- 2. Audio
- 3. Potentialausgleichsanschluss (Stift mit 6 mm Durchmesser zum Anschluss eines Potentialausgleichskabels)
- 4. HDMI Anschluss (ungenutzt)
- 5. USB 5 Gbps Anschluss (blau)
- 6. USB 2.0 Anschluss
- 7. COM Schnittstelle
- 8. Anschluss IT-Netzwerk (RJ45)
- 9. Anschluss Spannungsversorgung

#### **Verwendung**

Folgende Geräteanschlüsse werden beim Einsatz des CID1300P verwendet:

- Anschluss IT-Netzwerk (RJ45)
- USB Anschlüsse
- Anschluss Spannungsversorgung
- Ein/Aus-Schalter

#### **Anschluss IT-Netzwerk (RJ45)**

Der RJ45 Anschluss wird benötigt, um den CID1300P mit dem IT-Netzwerk des Video Management Systems zu verbinden.

#### **USB Anschlüsse**

Ein USB Anschluss kann verwendet werden, um eine Tastatur anzuschließen, mit der Sie den CID1300P konfigurieren können.

Ein weiterer USB Anschluss kann verwendet werden, um eine Maus anzuschließen oder um Updates oder Patches zu installieren.

#### **Anschluss zur Spannungsversorgung**

Der Spannungseingang des CID1300P wird zur Spannungsversorgung mit einem externen Netzteil benötigt.

#### **Ein/Aus-Schalter**

Den Ein/Aus-Schalter können Sie zum Ein-/Ausschalten des Geräts verwenden. Dabei wird das Netzteil im Standby weiterhin mit Spannung versorgt und das Gerät ist nicht vollständig von der Netzversorgung getrennt.

### **5.3 IT Netzwerk anschließen**

<span id="page-14-0"></span>Schließen Sie den RJ45 Anschluss des CID1300P mit einem Ethernetkabel an das IT Netzwerk des Video Management Systems an.

### **5.4 Tastatur anschließen**

<span id="page-14-1"></span>Eine Tastatur wird zum Konfigurieren des CID1300P benötigt. Verwenden Sie einen der verfügbaren USB Anschlüsse, um die Tastatur anzuschließen.

#### <span id="page-14-2"></span>**Hinweis**

#### **US-Tastaturbelegung (QWERTY)**

Jede am CID1300P angeschlossene Tastatur wird als Tastatur mit US-Tastaturbelegung (QWERTY) aufgefasst.

• Wenn Sie keine Tastatur mit US-Tastaturbelegung einsetzen, können Sie folgendes Belegungsschema verwenden, um die Tasten zuzuordnen:

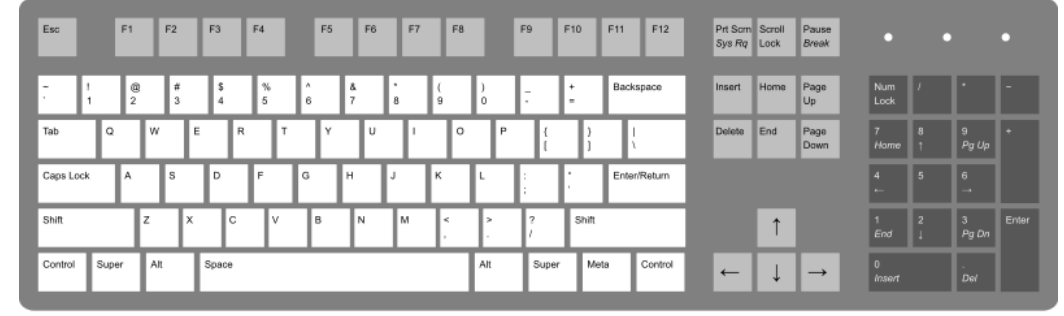

• Alternativ können Sie das Tastaturlayout im Windowsbetriebssystem des Panel PC umstellen.

# **5.5 Spannungsversorgung anschließen und Einschalten**

#### <span id="page-15-0"></span>**ACHTUNG**

#### **Validiertes externes Netzteil**

Nur ein vom Hersteller oder von EIZO validiertes Netzteil, wie das im Lieferumfang, ist zum Gebrauch zugelassen.

#### **Hinweis**

- EIZO empfiehlt, die Spannungsversorgung erst anzuschließen, nachdem alle anderen Anschlüsse verbunden wurden.
- Schließen Sie den Netzstecker des externen Netzteils an den Spannungseingang des CID1300P an.

**Hinweis:** Verwenden Sie geeignete Sicherungsmaßnahmen, um ein unbeabsichtigtes Trennen von der Spannungsversorgung zu verhindern.

- Verbinden Sie das Netzteil mit der Netzversorgung. **Hinweis:** Verwenden Sie dazu ein in Ihrem Land zugelassenes Netzkabel.
- Falls eine Trennvorrichtung zur Spannungsversorgung installiert ist, deaktivieren Sie diese.
- Nur Geräte mit Ein-/Ausschalter: Schalten Sie den CID1300P ein. **Hinweis:** Wenn das Gerät nicht korrekt arbeitet, überprüfen Sie das System auf grundlegende Anschluss- und Bedienungsfehler, bevor Sie den Service beauftragen.

# <span id="page-16-0"></span>**6 Inbetriebnehmen**

# **6.1 Einleitung**

<span id="page-16-1"></span>Folgende Eigenschaften kennzeichnen den CID1300P:

- Der CID1300P wird mit einem vorinstallierten Betriebssystem ausgeliefert, das automatisch beim ersten Hochfahren des Geräts aktiv wird.
- Der CID1300P kann mit folgenden LMM Varianten betrieben werden:
	- LMM56800 (Artikel Nr.: 6GF60203AB031AA0 oder 6GF60203AB03)
	- LMM0801 (Artikel Nr: 6GF60301AA00)
	- LMM0802 (Artikel Nr.: 6GF60301AB00)
	- LMM0802-HDM (Artikel Nr.: 6GF60301AC00)
	- LMM0804 (Artikel Nr.: 6GF60301AB10)
- Für den Zugriff des CID1300P auf den LMM stehen das "LMM Control" und das "WEB Based Interface" zur Verfügung.

#### **Hinweis**

#### **LMM Control**

Die Software LMM Control wird von folgenden LMM Systemen unterstützt:

- LMM0802-HDM
- LMM0802 mit der Firmware 4.0.0-Extended oder 4.1.0 oder höher
- LMM0804 mit der Firmware 4.0.0-Extended oder höher

### **6.2 Vorgehen beim Inbetriebnehmen**

<span id="page-16-2"></span>Damit der CID1300P mit dem EIZO Video Management System eingesetzt werden kann, muss er für den Zugriff auf den LMM und die jeweilige Netzwerkumgebung konfiguriert werden.

#### **Voraussetzung**

- Der CID1300P ist an der Netzversorgung angeschlossen.
- Der CID1300P ist am IT-Netzwerk angeschlossen.
- Eine [Tastatur \[](#page-14-1) $\blacktriangleright$  [15\]](#page-14-1) ist am USB-Eingang des CID1300P angeschlossen.
- Wir empfehlen, eine Maus am zweiten USB-Eingang des CID1300P anzuschließen.

*6.2 Vorgehen beim Inbetriebnehmen*

#### **Vorgehen**

- 1. Schalten Sie den CID1300P am Ein/Aus Schalter ein.
- 2. Wenn sie den CID1300P erstmalig starten: Warten Sie die mehrere Minuten dauernde Windowsinstallation mit mehreren Neustarts ab, bis der Dialog "Setup" für die Auswahl der Anwendung "Web Based" oder "LMM Control" angezeigt wird.

**ACHTUNG:** Die Stromversorgung darf während des Installationsvorgangs nicht unterbrochen werden. Schalten Sie das Gerät keinesfalls aus. Ansonsten kann das Gerät beschädigt werden.

 $\Rightarrow$  Windows ist installiert und Sie sind als "Admin" am CID1300P angemeldet. Der Dialog "Setup" wird angezeigt.

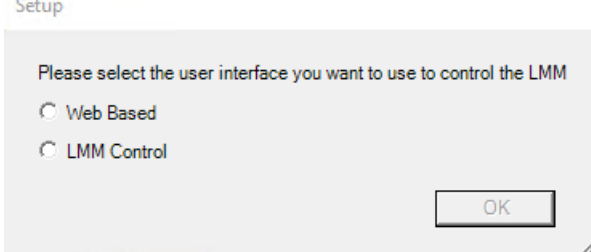

- 3. Für die Netzwerkeinstellungen des CID1300P ist DHCP voreingestellt. Wenn Sie eine statische Netzwerkadresse verwenden wollen, müssen Sie die [Netzwerkeinstellungen](#page-18-0) [ändern \[](#page-18-0)[}](#page-18-0) [19\].](#page-18-0)
	- $\Rightarrow$  Der CID1300P ist im IT-Netzwerk erreichbar.
- 4. Wenn Sie auf den LMM über das "Web Based Interface" zugreifen wollen, wählen Sie im Dialog "Setup" den Eintrag "Web Based" und klicken Sie "OK". Wenn Sie auf den LMM über "LMM Control" zugreifen wollen gehen Sie zu Schritt 6.
	- $\Rightarrow$  Der CID1300P wird neu gestartet. Nach dem Hochfahren wird der Eingabedialog für die Target-Adresse angezeigt.
- 5. Geben Sie die [Target-Adresse des LMM \[](#page-18-1)[}](#page-18-1) [19\]](#page-18-1) ein und klicken Sie "OK".
	- $\Rightarrow$  Die Inbetriebnahme für den Zugriff über "Web Based Interface" ist abgeschlossen. Sie sind als Standard-Benutzer "EIZO" am CID1300P angemeldet.
- 6. Wenn Sie auf den LMM über das "LMM Control" zugreifen wollen, wählen Sie im Dialog "Setup" den Eintrag "LMM Control".
	- $\Rightarrow$  Der CID1300P wird neu gestartet und nach dem Hochfahren wird der Eingabedialog für die IP-Adresse angezeigt.
- 7. Geben Sie die [IP Adresse des LMM \[](#page-20-0)[}](#page-20-0) [21\]](#page-20-0) ein und klicken Sie "OK":
	- $\Rightarrow$  Die Inbetriebnahme für den Zugriff über "LMM Control" ist abgeschlossen. Sie sind als Standard-Benutzer "EIZO" am CID1300P angemeldet.
- $\Rightarrow$  Nach der Inbetriebnahme ist der Zugriff auf den LMM konfiguriert und wird bei jedem Neustart des CID1300P automatisch ausgeführt.

#### **Hinweis**

#### **Tipps**

- Um das "WEB Based Interface" oder "LMM Control" erneut zu starten, drücken Sie <Alt><F4> auf der Tastatur.
- Sie können die [Zugriff auf den LMM ändern \[](#page-21-0)[}](#page-21-0) [22\]](#page-21-0).
- Das Passwort des Standard-Benutzers "EIZO" ist "egd\_12345".

# **6.3 Netzwerkeinstellungen des CID 1300P ändern**

<span id="page-18-0"></span>Der CID1300P ist so voreingestellt, dass er seine IP-Adresse von einem DHCP Server bezieht. Wenn Sie dem CID1300P eine statische IP-Adresse zuweisen wollen, gehen Sie wie folgt vor.

#### **Voraussetzung**

- Eine Tastatur ist am USB-Eingang des CID1300P angeschlossen.
- Wir empfehlen, eine Maus am zweiten USB-Eingang des CID1300P anzuschließen.
- Sie sind am CID1300P als [Admin angemeldet \[](#page-22-0)[}](#page-22-0) [23\]](#page-22-0).

#### **Vorgehen**

- 1. Öffnen Sie den Windows Einstellungsdialog für "Netzwerk und Internet".
- 2. Doppelklicken Sie "Adapteroptionen ändern".
- 3. Doppelklicken Sie "Ethernet" und geben Sie unter "Eigenschaften" die statische IPv4- Adresse ein. **Hinweis**: Stellen Sie sicher, dass die verwendete Netzwerkadresse dasselbe Netzwerk-Präfix und Subnetz wie der LMM verwendet, z. B. 169.254.213.xxx.
- 4. Schließen Sie den Dialog.
- 5. Starten Sie den CID1300P neu, um die Einstellungen zu übernehmen.
- $\Rightarrow$  Die statische IP-Adresse für den CID1300P ist eingerichtet.

# <span id="page-18-1"></span>**6.4 Target-Adresse eingeben für Zugriff über "Web Based Interface"**

Im CID1300P muss die Target-Adresse des zu bedienenden Large Monitor Manager (LMM) eingegeben werden.

#### <span id="page-18-2"></span>**Hinweis**

#### **Netzwerkadresse**

Stellen Sie sicher, dass die im CID1300P eingestellte Netzwerkadresse dasselbe Netzwerk-Präfix und Subnetz wie der LMM verwendet, z. B. 169.254.213.xxx.

#### **Hinweis**

#### **Bedienoberfläche LMM**

LMM0802, LMM0802-HDM oder LMM0804 können über die Standardoberfläche oder über das View Management bedient werden. Beim View Management können zusätzlich zur Layoutauswahl die Bildquellen zugewiesen werden.

Weitere Informationen dazu finden Sie in der Gebrauchsanweisung des LMM.

*6.4 Target-Adresse eingeben für Zugriff über "Web Based Interface"*

#### **Voraussetzung**

#### **Hinweis**

#### **Eingabedialog für neue Target-Adresse öffnen**

Beim Hochfahren des CID1300P mit dem "Web Based interface" wird automatisch eine bereits eingestellte Target-Adresse verwendet. Um die Target-Adresse im "Web Based Interface" zu ändern, drücken Sie <Alt><Home> auf der angeschlossenen Tastatur. Das öffnet den Eingabedialog für die Target-Adresse.

- Eine [Tastatur \[](#page-14-1)[}](#page-14-1) [15\]](#page-14-1) ist am USB-Eingang des CID1300P angeschlossen.
- Das "Web Based Interface" ist geöffnet und der Eingabedialog für die Target-Adresse wird angezeigt.

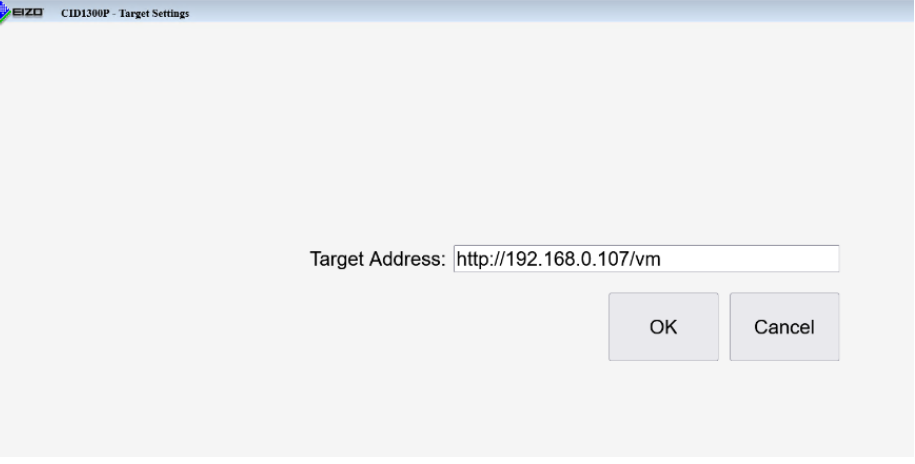

#### **Vorgehen**

1. Geben Sie als Target-Adresse die aktuelle Netzwerkadresse des LMM ein. Fragen Sie dazu gegebenenfalls den Netzwerkadministrator.

**Hinweis:** Die folgenden Adressen sind die Fallback-Adressen des jeweiligen LMM. Auf sie kann auch im Fehlerfall zugegriffen werden. Diese Adressen können nicht geändert werden. Damit der Zugriff erfolgen kann, muss die Adresse im lokalen Netzwerk zulässig und geroutet sein.

- LMM0802, LMM0802-HDM, LMM0804 mit Standardoberfläche: 169.254.213.144
- LMM0802, LMM0802-HDM, LMM0804 mit View Management: 169.254.213.144/vm
- LMM56800: 169.254.213.44:8080
- LMM56800 mit aktueller Bedienoberfläche und LMM0801: 169.254.213.144
- 2. Wählen Sie "OK", um den CID1300P mit dem LMM unter der eingegebenen Adresse zu verbinden. Wenn innerhalb von 30 Sekunden keine Verbindung hergestellt werden kann, wird mit einer Fehlermeldung abgebrochen.

"Cancel" führt zur Verbindung mit einer zuvor gespeicherten IP-Adresse. Wenn noch keine IP-Adresse gespeichert wurde, bleibt der CID1300P im angezeigten Dialog und fordert zur Eingabe der IP-Adresse auf.

**ACHTUNG:** Das Gerät muss nach dem Einstellen für mindestens eine Minute an der Netzversorgung bleiben. Ansonsten werden die Einstellungen nicht gespeichert und es kann zu Datenverlust bis hin zu Schäden am Gerät kommen. Alternativ können Sie das Gerät sofort mit dem Ein/Ausschalter herunterfahren und anschließend von der Netzversorgung trennen.

# **6.5 IP- Adresse eingeben für Zugriff über "LMM Control"**

<span id="page-20-0"></span>Im CID1300P muss die IP-Adresse des zu bedienenden Large Monitor Manager (LMM) eingegeben werden:

#### **Hinweis**

#### **LMM Control**

Die Software LMM Control wird von folgenden LMM Systemen unterstützt:

- LMM0802-HDM
- LMM0802 mit der Firmware 4.0.0-Extended oder 4.1.0 oder höher
- LMM0804 mit der Firmware 4.0.0-Extended oder höher

#### **Hinweis**

#### **Netzwerkadresse**

Stellen Sie sicher, dass die im CID1300P eingestellte Netzwerkadresse dasselbe Netzwerk-Präfix und Subnetz wie der LMM verwendet, z. B. 169.254.213.xxx.

#### **Voraussetzung**

#### **Hinweis**

#### **Eingabedialog für neue IP-Adresse öffnen**

Beim Starten des CID1300P mit dem "LMM Control" wird automatisch eine bereits eingestellte IP-Adresse verwendet. Um die IP-Adresse zu ändern, müssen Sie <Shift> während des Startens vom "LMM Control" auf einer angeschlossenen Tastatur drücken. Das öffnet den Eingabedialog für die IP-Adresse.

Um das "LMM Control" neu zu starten, drücken Sie <Alt><F4>.

- Eine [Tastatur \[](#page-14-1)[}](#page-14-1) [15\]](#page-14-1) ist am USB-Eingang des CID1300P angeschlossen.
- Das "LMM Control" ist geöffnet und der Eingabedialog für die IP-Adresse wird angezeigt.

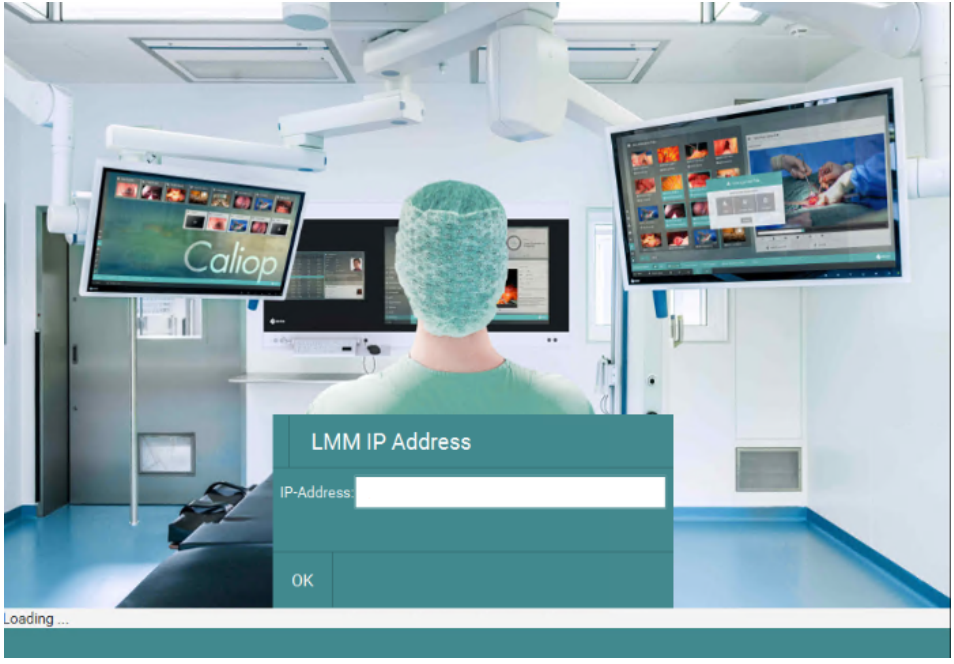

*6.6 Anwendung für den Zugriff auf den LMM ändern*

#### **Vorgehen**

- 1. Geben Sie als "IP Address" die aktuelle Netzwerkadresse des LMM ein. Fragen Sie dazu gegebenenfalls den Netzwerkadministrator.
- 2. Wählen Sie "OK", um den CID1300P mit dem LMM unter der eingegebenen Adresse zu verbinden. Wenn innerhalb von 30 Sekunden keine Verbindung hergestellt werden kann, wird mit einer Fehlermeldung abgebrochen. "Cancel" führt zur Verbindung mit einer zuvor gespeicherten IP-Adresse. Wenn noch keine IP-Adresse gespeichert wurde, bleibt der CID1300P auf "IP Address" und fordert

zur Eingabe der Adresse auf. **ACHTUNG:** Das Gerät muss nach dem Einstellen für mindestens eine Minute an der Netzversorgung bleiben. Ansonsten werden die Einstellungen nicht gespeichert und es kann zu Datenverlust bis hin zu Schäden am Gerät kommen. Alternativ können Sie das Gerät sofort mit dem Ein/Ausschalter herunterfahren und anschließend von der Netzversorgung trennen.

# **6.6 Anwendung für den Zugriff auf den LMM ändern**

<span id="page-21-0"></span>Wenn Sie den Zugriff auf den LMM vom "Web Based Interface" zum "LMM Control" oder umgekehrt ändern wollen, gehen Sie wie folgt vor.

#### **Voraussetzung**

- Eine [Tastatur \[](#page-14-1) $\blacktriangleright$  [15\]](#page-14-1) ist am USB-Eingang des CID1300P angeschlossen.
- Sie sind am CID1300P als [Admin angemeldet \[](#page-22-0)[}](#page-22-0) [23\]](#page-22-0).

#### **Vorgehen**

1. Doppelklicken Sie die gewünschte Verknüpfung zum "Web Based Interface" and oder

zum "LMM Control"

- 2. Die gewählte Anwendung wird installiert und der CID1300P neu gestartet. **ACHTUNG:** Die Stromversorgung darf während des Installationsvorgangs nicht unterbrochen werden. Schalten Sie das Gerät keinesfalls aus. Ansonsten kann das Gerät beschädigt werden.
- $\Rightarrow$  Wenn bereits eine gültige Adresse für den Zugriff auf den LMM eingegeben wurde, kann der CID1300P sofort bedient werden. Ansonsten wird der Eingabedialog für das "[Web](#page-18-1) [Based Interface \[](#page-18-1) $\blacktriangleright$  [19\]](#page-18-1)" oder "[LMM Control \[](#page-20-0) $\blacktriangleright$  [21\]"](#page-20-0) geöffnet.

# <span id="page-22-0"></span>**6.7 Als Admin anmelden**

#### **Voraussetzung**

• Eine [Tastatur \[](#page-14-1) $\blacktriangleright$  [15\]](#page-14-1) ist am USB-Eingang des CID1300P angeschlossen.

#### **Vorgehen**

- 1. Drücken Sie <Ctrl><Alt><Delete> auf der Tastatur.
- 2. Wählen Sie "Benutzer wechseln".
- 3. Wählen Sie "Admin" und geben Sie das Passwort "egd#E1zo" ein.
- ð Der Desktop mit den Verknüpfungen zum "Web Based Interface" und zum "LMM Control" wird angezeigt.

# <span id="page-23-0"></span>**7 Bedienen**

# **7.1 Ein-/Ausschalten**

#### <span id="page-23-1"></span>**Hinweis**

- Machen Sie sich vor dem Einschalten mit dem CID1300P vertraut und stellen Sie sicher, dass alle Verbindungen korrekt angeschlossen sind.
- Beachten Sie die Angaben zum Ein-/Ausschalten in der Gebrauchsanweisung des Panel PC Herstellers.

Der CID1300P wird mit einem Netzteil an die Netzversorgung angeschlossen.

#### **ACHTUNG**

#### **Validiertes externes Netzteil**

Nur ein vom Hersteller oder von EIZO validiertes Netzteil, wie das im Lieferumfang, ist zum Gebrauch zugelassen.

#### **Ein-/Ausschalter**

Den Ein/Aus-Schalter können Sie zum Ein-/Ausschalten des Geräts verwenden. Dabei wird das Netzteil im Standby weiterhin mit Spannung versorgt und das Gerät ist nicht vollständig von der Netzversorgung getrennt.

#### **Vollständige Trennung von Netzversorgung**

Um den CID1300P vollständig von der Netzversorgung zu trennen, müssen Sie das Netzkabel des Netzteils von der Netzversorgung trennen. Ziehen Sie dazu entweder den Stecker des Netzkabels aus der Buchse der Netzversorgung oder verwenden Sie eine vorhandene Trennvorrichtung.

Um den CID1300P nach der vollständigen Trennung von der Stromversorgung wieder einzuschalten, stecken Sie den Stecker des Netzkabels in die Buchse der Netzversorgung oder deaktivieren Sie eine vorhandene Trennvorrichtung.

# **7.2 Touchscreen**

#### <span id="page-24-0"></span>**ACHTUNG**

#### **Einsatz des Touchscreens**

- Verwenden Sie keine harten oder spitzen Gegenstände, wie z. B. Stifte oder Schraubendreher, um den Touchscreen zu bedienen. Diese können die Touchscreen Oberfläche beschädigen.
- Beachten Sie die Angaben in der Gebrauchsanweisung des Herstellers zum Bedienen sowie zum Reinigen und Desinfizieren des Touchscreens.

Der Touchscreen des CID1300P erlaubt es dem Anwender, mit seinen Fingern durch Berührung des Touchscreens Bedienungen auszuführen, die ansonsten mit einer Maus ausgeführt werden.

Wenn der CID1300P korrekt konfiguriert ist, verbindet sich der CID1300P nach dem Hochfahren automatisch mit dem angegebenen Large Monitor Manager (LMM).

Folgende Bedienungen können Sie am Touchscreen des CID1300P in einem LMM System ausführen:

- Auswahl des aktiven Layouts aus den vordefinierten Layouts.
- Auswahl von Bildquellen und Zuordnen der Ausgabe zum Monitor.

#### **Hinweis**

Weitere Informationen, z. B. über das View Management, finden Sie in der Gebrauchsanweisung des LMM.

# <span id="page-25-0"></span>**8 Reinigen und Desinfizieren**

#### **WARNUNG**

**Gefahr der unbeabsichtigten Bedienung des Geräts durch die Touchscreen-Funktionalität**

• Schalten Sie das Gerät aus, bevor Sie es reinigen und/oder desinfizieren.

#### **WARNUNG**

#### **Gefahr von Stromschlag für den Benutzer und Gefahr der Beschädigung des Geräts durch unsachgemäße Verarbeitung**

Das Gerät ist für kein Art von mechanischen und/oder thermischen Dekontaminationsverfahren wie Autoklavieren, Dampfsterilisation etc. geeignet.

#### **Hinweis**

Bitte beachten Sie die Hinweise des Panel PC Herstellers zum Reinigen und/oder Desinfizieren. Die Dokumentation hierzu finden Sie auf der beigefügten Dokumentations-CD.

# **8.1 Empfohlene Reinigungs- und Desinfektionsmittel**

<span id="page-25-1"></span>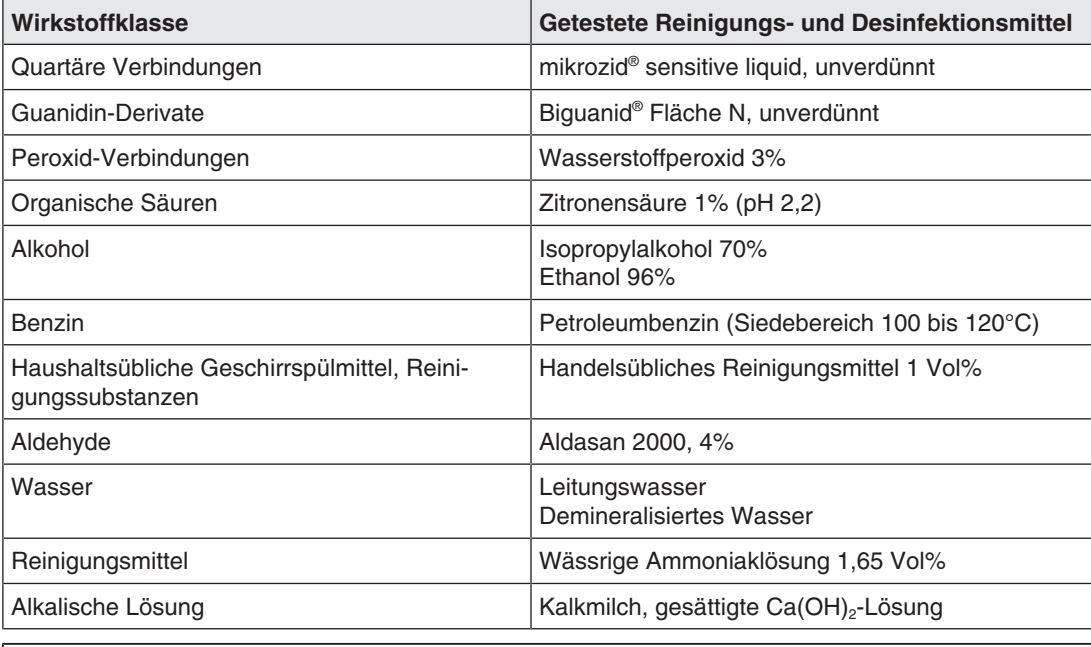

#### **Hinweis**

Hinweise zur Reinigung oder Desinfektion weiterer Systemkomponenten sind der jeweiligen Gebrauchsanweisung zu entnehmen.

# <span id="page-26-0"></span>**9 Troubleshooting**

#### **ACHTUNG**

#### <span id="page-26-1"></span>**Zulässige Umgebungstemperatur**

Um den ordnungsgemäßen und sicheren Betrieb des Gerätes sicherzustellen, muss die Umgebungstemperatur im Bereich der zulässigen Umgebungstemperatur liegen.

• Beachten Sie die Angaben des Panel PC Herstellers.

#### **Hinweis**

Beachten Sie die Angaben zum Troubleshooting in der Gebrauchsanweisung des Panel PC Herstellers.

*Technische Daten 10.1 Maßzeichnung*

# <span id="page-27-0"></span>**10 Technische Daten**

# **10.1 Maßzeichnung**

<span id="page-27-3"></span><span id="page-27-1"></span>Alle Maße in mm.

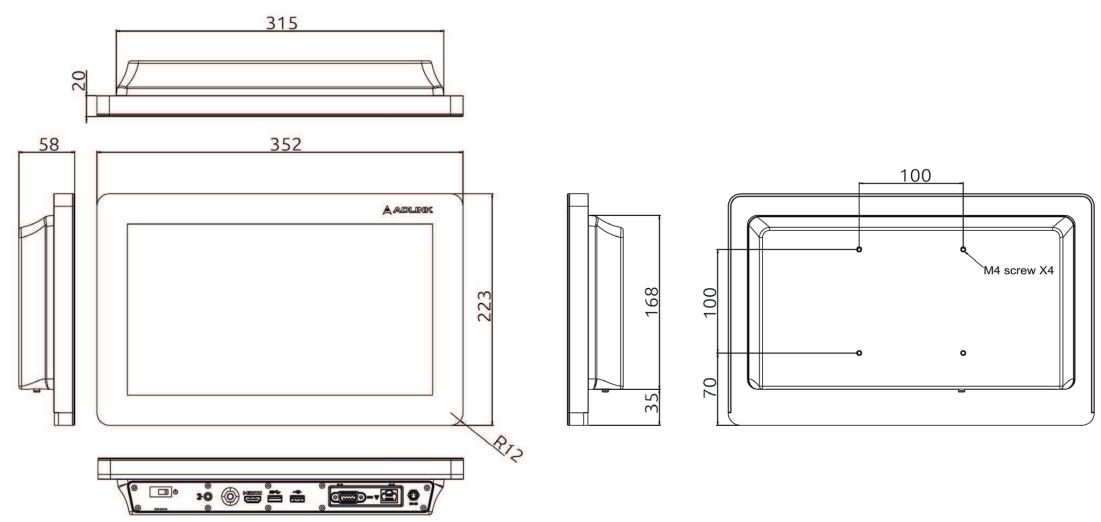

# **10.2 Panel-PC**

<span id="page-27-2"></span>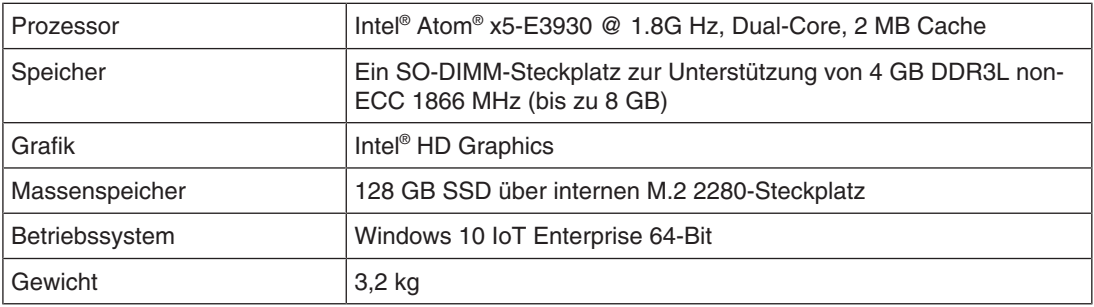

# **10.3 Komponenten**

<span id="page-28-0"></span>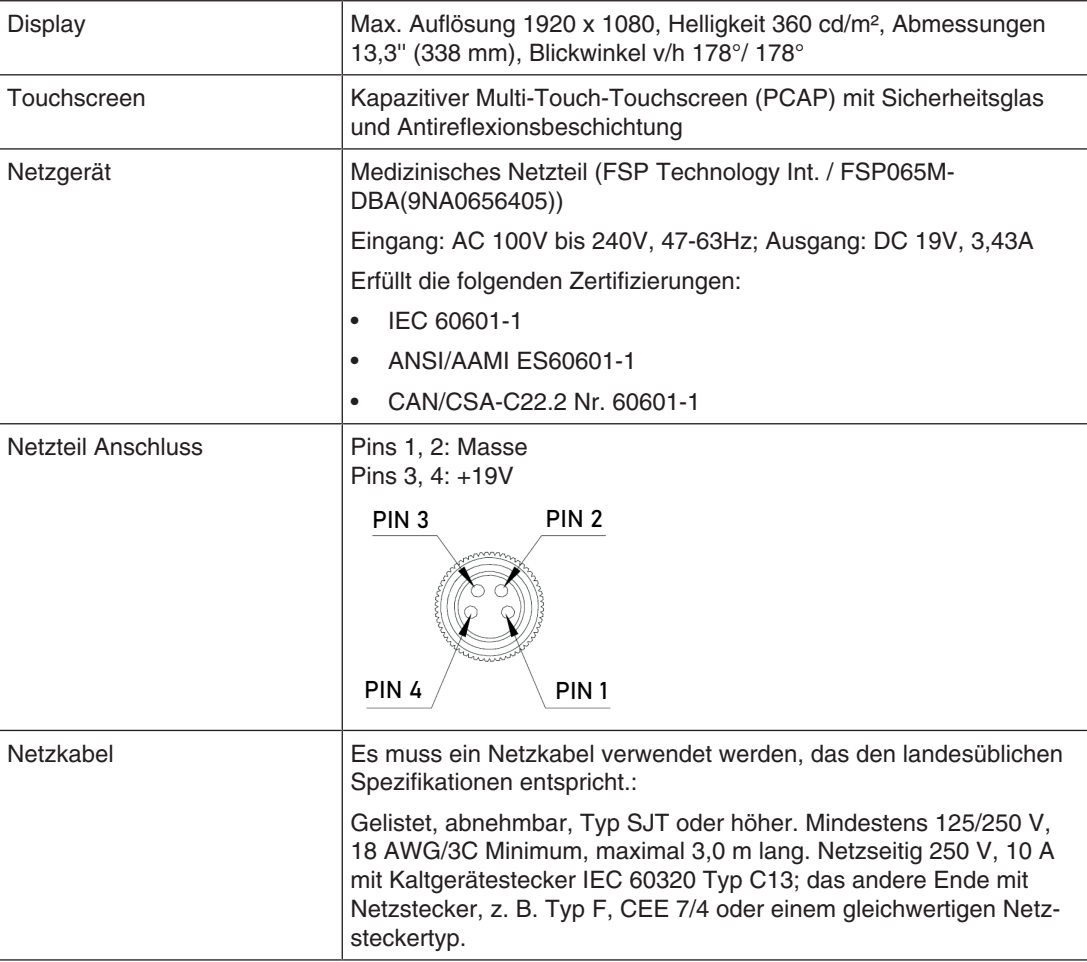

# **10.4 Spannungsversorgung**

### <span id="page-28-1"></span>**Netzteil (optional)**

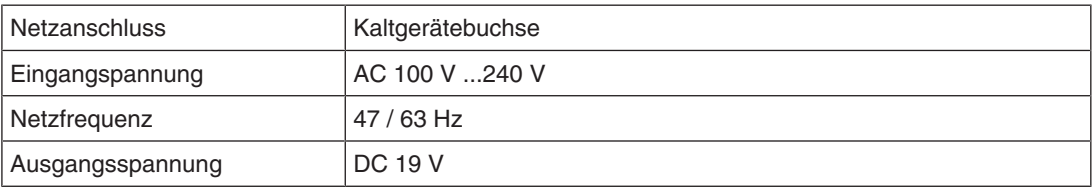

# **10.5 Ein-/Ausgänge**

<span id="page-29-0"></span>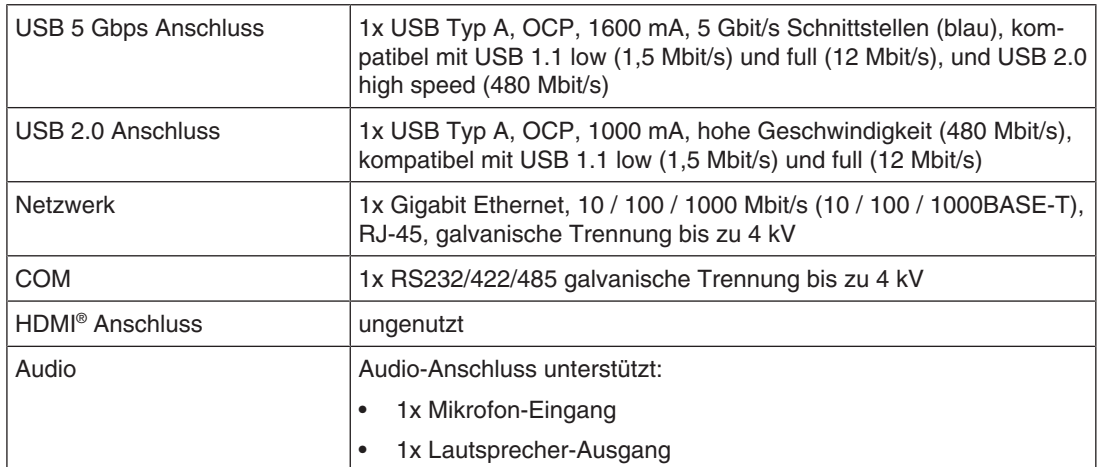

# **10.6 Zertifikate, Zulassungen und Normen**

#### <span id="page-29-1"></span>**Hinweis**

Bitte entnehmen Sie die Informationen zu den Zertifizierungen, Zulassungen und Normen der Gebrauchsanweisung des Panel PC Herstellers.

# **10.7 Elektromagnetische Verträglichkeit (EN60601-1-2)**

#### <span id="page-29-2"></span>**Sicheres Netzwerk mit CID1300P**

Wenn ein Netzwerk aus elektrischen Geräten betrieben wird, ist der Anwender dafür verantwortlich, dass das Gesamtsystem den Anforderungen der folgenden Richtlinien für medizinische elektrische Geräte entspricht:

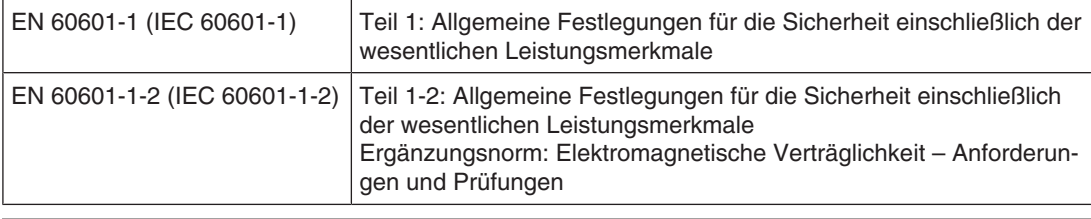

#### **Hinweis**

Beachten Sie die Angaben zur Elektromagnetischen Verträglichkeit in der Gebrauchsanweisung des Panel PC Herstellers.

# <span id="page-30-0"></span>**11 Anhang**

# <span id="page-30-1"></span>**11.1 Leitlinien und Herstellererklärung - Elektromagnetische Aussendung**

Beachten Sie die Angaben in der Gebrauchsanweisung des Herstellers.

### **11.2 Gewährleistung**

<span id="page-30-9"></span><span id="page-30-2"></span>Das Öffnen des Gehäuses, sowie elektrische oder mechanische Änderungen am oder im Gerät führen zum Verlust der Gewährleistung. Zu den Einzelheiten der Gewährleistung wenden Sie sich bitte an den Vertriebspartner, bei dem Sie das Produkt gekauft haben. Diese Gewährleistungsbedingungen werden durch diese vorliegende Gebrauchsanweisung weder erweitert noch beschränkt.

### **11.3 Reparatur**

<span id="page-30-3"></span>Bitte wenden Sie sich an den Vertriebspartner, bei dem Sie das Produkt gekauft haben.

### **11.4 Umweltschutz**

<span id="page-30-4"></span>Bei der Entsorgung des Produkts müssen die landesspezifischen Anforderungen und Gesetze eingehalten werden.

<span id="page-30-8"></span>Das Gerät ist konform mit der Richtlinie 2011/65/EU zur Beschränkung der Verwendung bestimmter gefährlicher Stoffe in Elektro- und Elektronikgeräten.

# **11.5 Weitere Geräte**

<span id="page-30-5"></span>Angeschlossene Geräte, wie z. B. Netzwerkrouter, müssen den relevanten Sicherheitsstandards entsprechen.

# **11.6 Kontakt**

#### <span id="page-30-10"></span><span id="page-30-6"></span>**Unterstützung bei der Installation und bei technischen Fragen**

[www.eizo-or.com](http://www.eizo-or.com/de/startseite/)

# **11.7 Herstellerinformation**

<span id="page-30-7"></span>EIZO ist der Distributor des CID1300P. Ausführliche Informationen zur Gerätehardware finden Sie in der Gebrauchsanweisung des Herstellers. Der Name des Herstellers ist auf dem Typenschild des CID1300P angegeben.

# **11.8 Marken**

<span id="page-31-0"></span>Die Begriffe HDMI, HDMI High-Definition Multimedia Interface, HDMI Trade Dress und die HDMI Logos sind Marken oder eingetragene Marken von HDMI Licensing Administrator, Inc.

DisplayPort, das DisplayPort Compliance Logo und VESA sind Marken der Video Electronics Standards Association in den Vereinigten Staaten und anderen Ländern.

Das SuperSpeed USB Trident Logo  $S^{\longrightarrow}$  ist eine eingetragene Marke des USB Implementers Forum, Inc.

Die Super Speed USB Power Delivery Trident Logos SS<sup>C</sup> (F<sub>™</sub> sind Marken des USB Implementers Forum, Inc.

USB Type-C, USB-C sind eingetragene Marken von USB Implementers Forum, Inc.

DICOM ist die eingetragene Marke der National Electrical Manufacturers Association für die Veröffentlichung von Standards im Bereich der digitalen Kommunikation von medizinischen Informationen.

Kensington und Microsaver sind eingetragene Marken der ACCO Brands Corporation.

Thunderbolt ist eine Marke der Intel Corporation in den Vereinigten Staaten und/oder weiteren Ländern.

Microsoft und Windows sind eingetragene Marken der Microsoft Corporation in den Vereinigten Staaten von Amerika und anderen Ländern.

Adobe ist eine eingetragene Marke von Adobe Inc. in den Vereinigten Staaten und weiteren Ländern.

Apple, macOS, Mac OS, OS X, macOS Sierra, Macintosh und ColorSync sind Marken von Apple Inc.

ENERGY STAR ist eine eingetragene Marke der United States Environmental Protection Agency in den USA und weiteren Ländern.

EIZO, das EIZO Logo, ColorEdge, CuratOR, DuraVision, FlexScan, FORIS, RadiCS, Radi-Force, RadiNET, Raptor und ScreenManager sind eingetragene Marken der EIZO Corporation in Japan und weiteren Ländern.

ColorEdge Tablet Controller, ColorNavigator, EcoView NET, EIZO EasyPIX, EIZO Monitor Configurator, EIZO ScreenSlicer, G-Ignition, i・Sound, Quick Color Match, RadiLight, Re/ Vue, SafeGuard, Screen Administrator, Screen InStyle, ScreenCleaner, SwitchLink und Uni-Color Pro sind Marken der EIZO Corporation.

Alle anderen Firmennamen, Produktnamen und Logos sind Marken oder eingetragene Marken der entsprechenden Markeninhaber.

# **Stichwortverzeichnis**

# <span id="page-32-0"></span>**A**

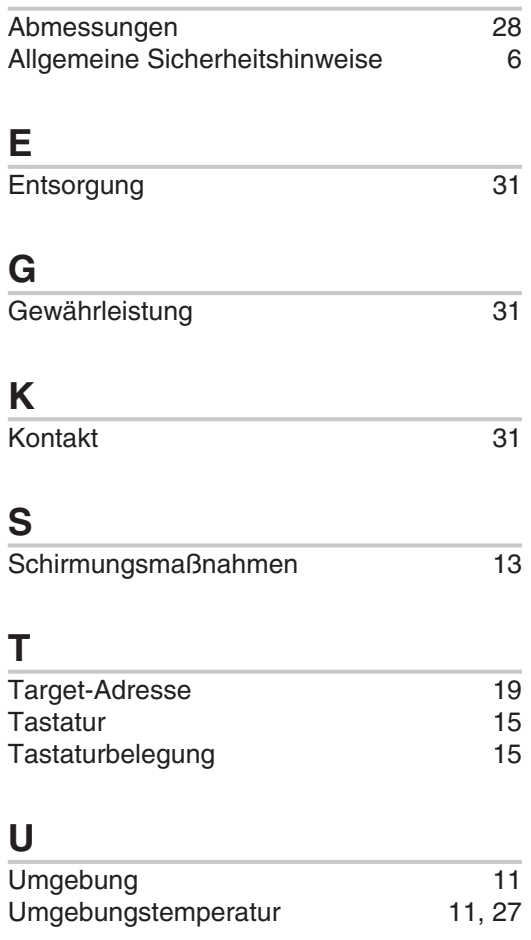

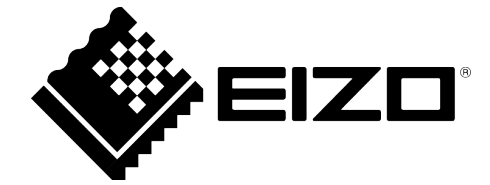

Distributed by: EIZO GmbH

Carl-Benz-Straße 3 76761 Rülzheim Deutschland

Gebrauchsanweisung, 02/2023 CID1300P 1086250-002

Copyright © 2023 EIZO GmbH. Alle Rechte vorbehalten.